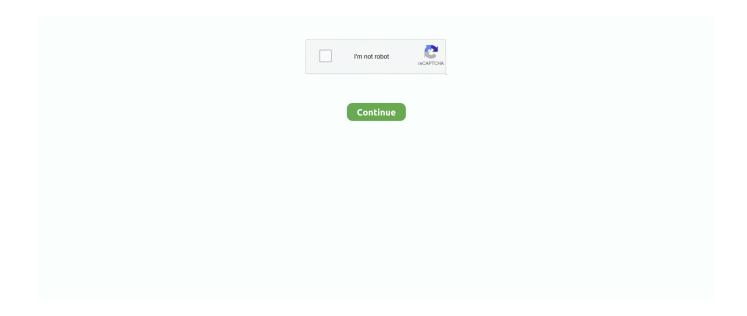

1/2

## **How To Install Typeface To Mac For Photoshop**

Match Font is available on Adobe Photoshop CC 2015 and further updates It works with Adobe Typekit to help you find fonts and replicate them in your own work.. But don't worry A little-known feature in Adobe CC can step in and do the work for you.. Step 2: Extract Brushes If your downloaded brushes are in a zip folder, you will need to extract the individual brushes.. There's also a good chance you have a keen eye for any good use of typography in photographs or any other media.. Step 1 From the menu, go to Type > Match Font. Installing brushes to the Photoshop program (CS 3, CS 5, CS 6, Version 7) on your Mac (OS X and higher) is simple and can be done in a few quick steps: Step 1: Download brushes There are a number of sites where you can freely download the brushes you need.

All-free-download com also has an interesting Library, where there are several background brushes and on-image brushes that will completely change the look of your picture. Maybe even fall in love with some of them There's also a good chance you have a keen eye for any good use of typography in photographs or any other media.. They are being increasingly used in post-photography processing and web designing.. Using brushes is a very powerful way of manipulating a picture on Photoshop; whether you want to create a powerful background, or a suitable addendum to your photograph, or just a flourish to make a statement.. As a wannabe designer, you get to work with typefaces Maybe even fall in love with some of them.. You can go to hongkiat com/awesome-photoshop-brushes for several categories of brushes, each of which will come with its own brush palette free to download.. Brusheezy is the best, as it has several other patterns, textures, gradients etc where you can download your entire Photoshop Tool Library.. You can spot Read More unless you are an expert Download our FREE 'Adobe Photoshop Keyboard Shortcuts' cheat sheet today to discover every Photoshop keyboard command you absolutely have to know! As a wannabe designer, you get to work with typefaces.. You have to log into Adobe Typekit online with your Creative Cloud username Open the image in Photoshop to get started.

## install typeface mac

install typeface mac, install typeface windows 10, install typeface font, install typefaces, npm install typeface-roboto, npm install typeface, how to install typeface on windows, install font typeface

But, you could come up short in identifying the fonts used Ways to Quickly Identify Your Favorite Web Page Fonts Ways to Quickly Identify Your Favorite Web Page Fonts We have gone over some elegant looking free fonts here ready to be used in any of your projects, but many new fonts are born every so often thanks to talented artists.

## install typeface font

## npm install typeface-roboto

e10c415e6f